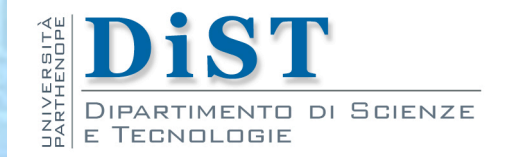

# Programmazione 3 e Laboratorio di Programmazione 3

# Interfacce grafiche **JavaFX**

Proff. Angelo Ciaramella – Emanuel Di Nardo

#### Graphical User interface (GUI)

- Abstract Window Toolkit (AWT)
- Swing
- **JavaFX The Contract of Street**

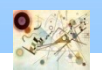

## JavaFX

#### Diviso in tre sezioni:

**Stage:** 

**Simili a JFrame, come la finestra e fa da super conter** 

- Scene:
	- Raggruppa tutti gli elementi grafici (nodi)
- **Gr[afo della sc](http://www.oracle.com/)ena (nodi)** 
	- **Singolo elemento all'interno della scena**

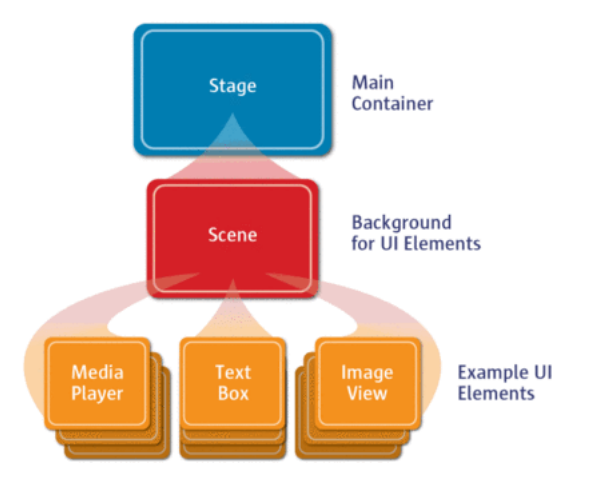

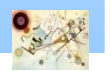

## JavaFX

- **n** Ogni applicazione è definita come Application
	- **Bisogna estendere la classe Application**
- In tale classe bisogna fare *override* del metodo *start(Stage stage)*
- Lo *Stage* rappresenta la finestra
	- Gli elementi al suo interno sono le Scene con all'interno i componenti grafici

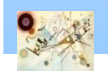

#### JavaFX – Rappresentazione ad albero

- Ogni elemento si comporta come un nodo di un albero
	- Per inserire nuovi elementi è necessario *accedere* alla lista dei nodi figlio (foglie) (getChildren) ed aggiungerne uno nuovo

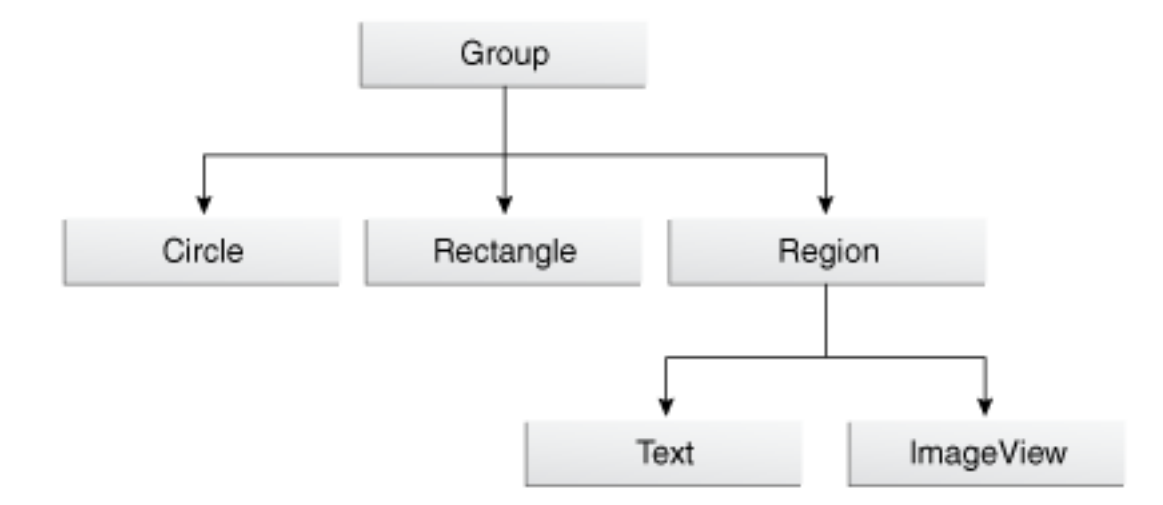

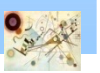

### Layout Pane

- I layout permettono di avere una diversa distribuzione П degli elementi grafici nel container
- I layout vengono chiamati *Pane* П
- Alcuni Pane di default: ш
	- **BorderPane (default)**
	- **HBox**
	- **N** VBox
	- **B** StackBox
	- **GridBox**
	- **FlowPane**

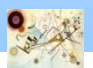

#### BorderPane

- **Gli elementi sono inseriti tramite posizionamento** in 5 zone:
	- Left, Right, Top, Bottom, Center

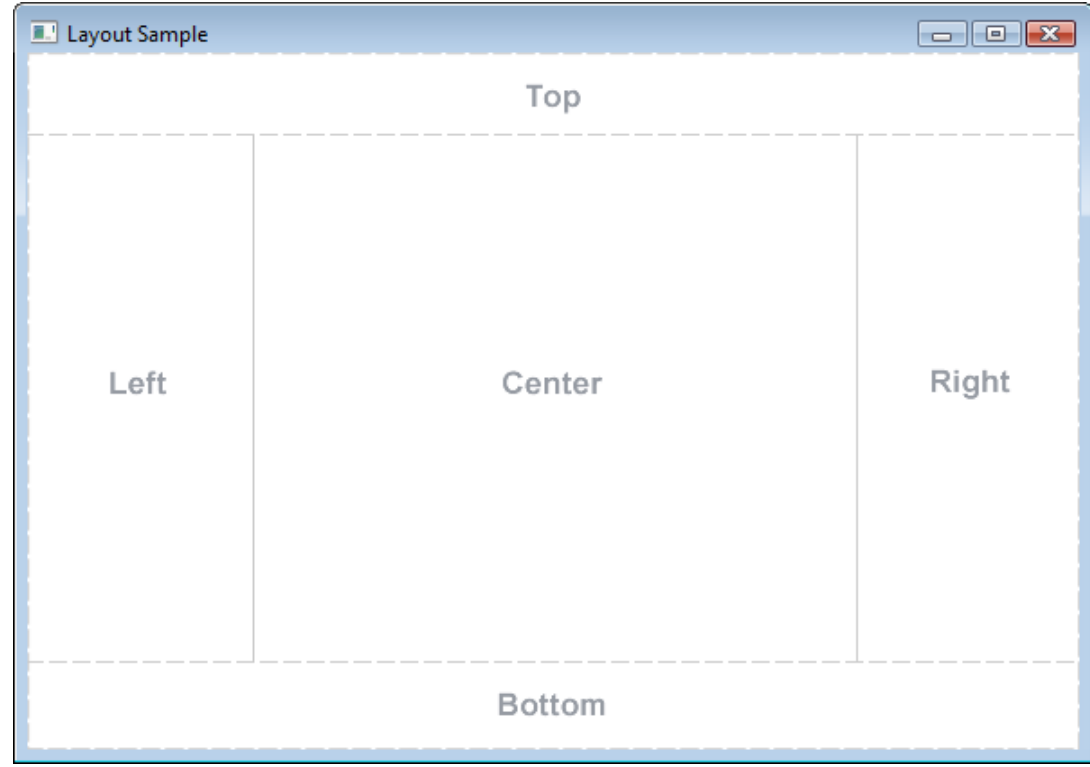

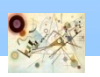

Prog. 3/LAB

– Interfacce Grafiche

Prog. 3/LAB - Interfacce Grafiche

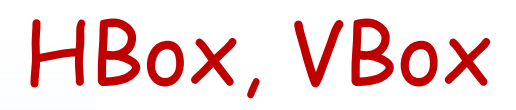

- **Permettono di inserire gli elementi in varie** direzioni:
	- **n** orizzontale (HBox)

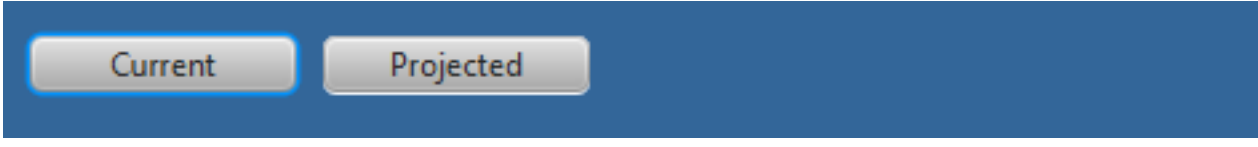

#### **n** in verticale (VBox)

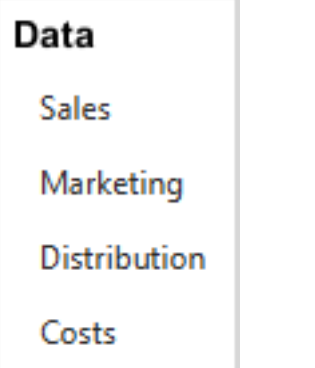

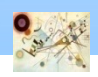

#### FlowPane

- Gli elementi sono inseriti da sinistra a destra in base all'ordine in cui vengono aggiunti
	- Al termine dello spazio su una riga, ne viene automaticamente aggiunta una seconda

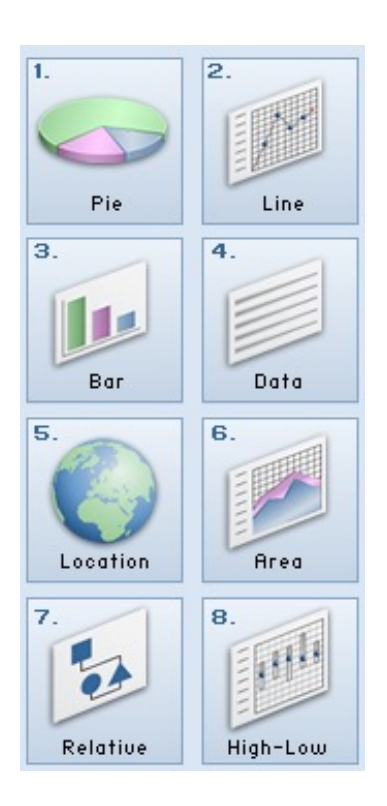

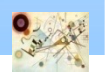

### GridPane

- **Gli elementi sono inseriti come in una griglia** (matrice):
	- ordinata da sinistra a destra e dall'alto verso il basso

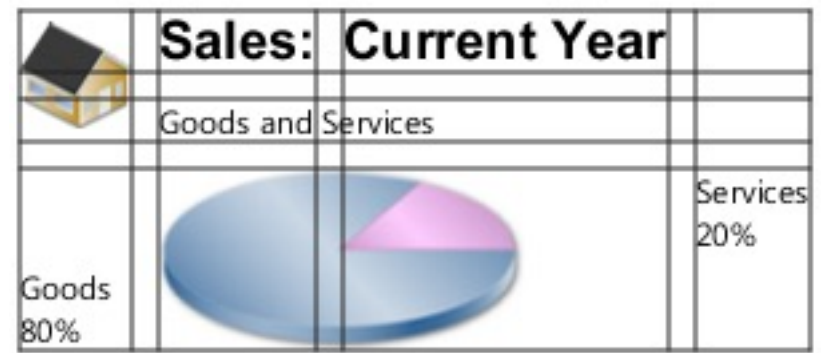

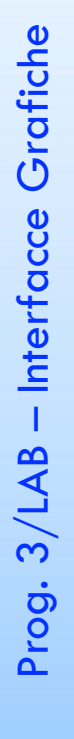

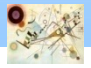

#### Creazione di GUI

- Le interfacce possono essere create in due modi: **n** Utilizzando un file xml di configurazione chiamato FXML
	- **Deve essere caricato prima di creare la scena**
	- **Tramite codice**

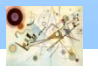

### FXML

- **Formato XML con una sintassi propria**
- **E** possibile importare librerie tramite il tag  $\langle$ ? ?>
- **n** Ogni tag è un elemento grafico o un suo modificatore
- **Gli elementi grafici in fxml possono essere** collegati a classi java che fanno da Controller
- **n** Come accade per le classi, si possono collegare anche specifici metodi per determinare le *azioni* da fare (es. Button)

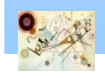

Prog. 3/LAB

– Interfacce Grafiche

Prog. 3/LAB - Interfacce Grafiche

### FXML

- Può essere modificato tramite SceneBuilder
- Il Parent principale ha una classe collegata chiamata **Controller** 
	- attributo fx:controller (usare il package completo)
- **Desponsition Characce in Constants Constants Constants Constants Constants Constants Constants Constants Const** JavaFX nel controller
	- **Dichiarare la variabile ed aggiungere l'annotation**  $@$ **FXML**
	- **Nel FXML inserire fx:id=nome\_variabile**
- Si possono collegare metodi come azioni  $\mathbf{r}$ 
	- **u** Utilizzare l'annotation @FXML
	- Nel FXML inserire onAction="#Azione»
		- $\blacksquare$ Il simbolo  $\#$  è obbligatorio

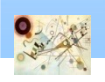

Prog. 3/LAB

– Interfacce Grafiche

Prog. 3/LAB - Interfacce Grafiche

### CSS

- E' possibile stilizzare gli elementi utilizzando CSS
	- **n** Creare un file css con all'interno le classi CSS
	- **Assegnare il file alla scena**

```
Scene scene = new Scene(borderPane);
scene.getStylesheets().add("css/style.css");
```
**Aggiungere la classe CSS ad un componente** 

```
HBox hbox = new HBox();
hbox.getStyleClass().add("hbox");
```
#### **Esempio di css:**

```
.hbox {
 padding-top: 15;
 padding-bottom: 15;
 background-color: #212121;
 color: #ffffff;
}
```
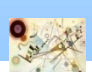

#### Esercizio - base

#### **n** Creiamo una calcolatrice come nell'immagine

**Prova programmaticamente e poi con SceneBuilder** 

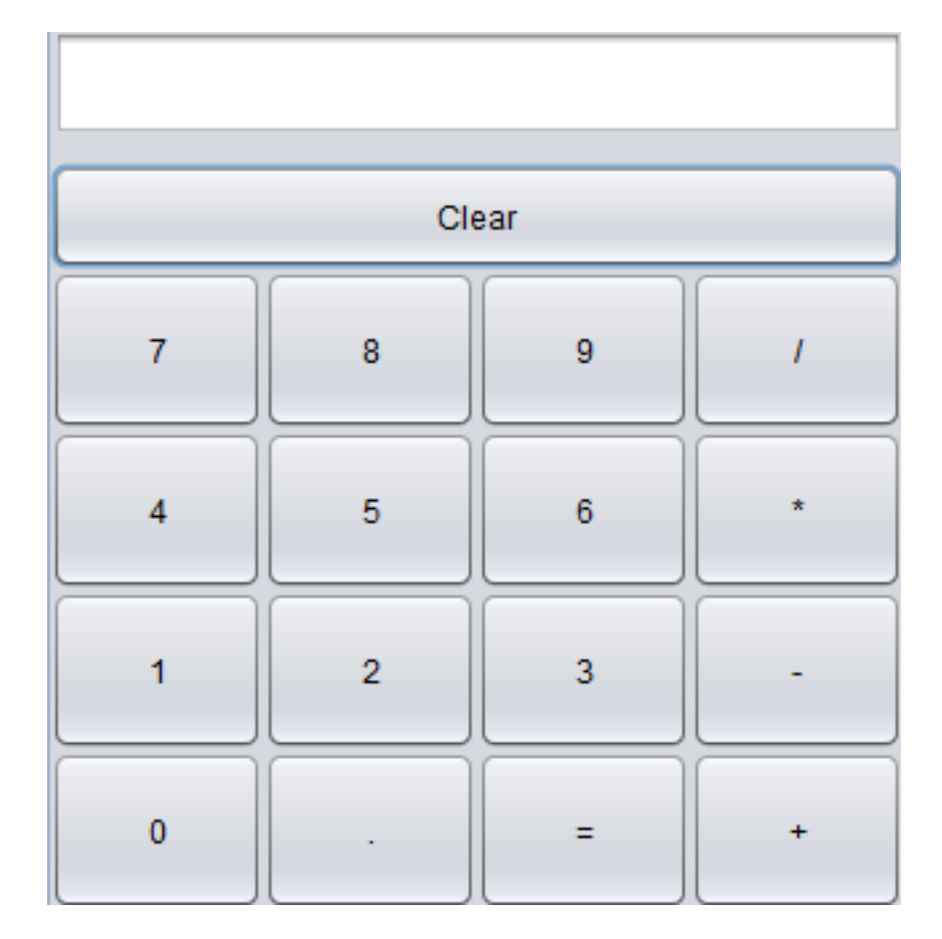

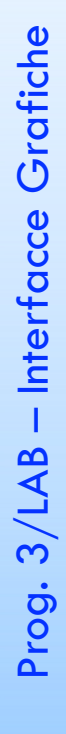

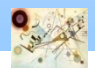

# IDE Designer

- E' possibile disegnare interfacce in JavaFX us П un unico tool:
	- **SceneBuilder**

(https://gluonhq.com/products/scene-builder/)

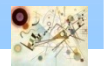